## **XPression**

Getting Started A CAUTION: Before you set up and operate this product, see the "Important Safety Instructions" in your Manual.

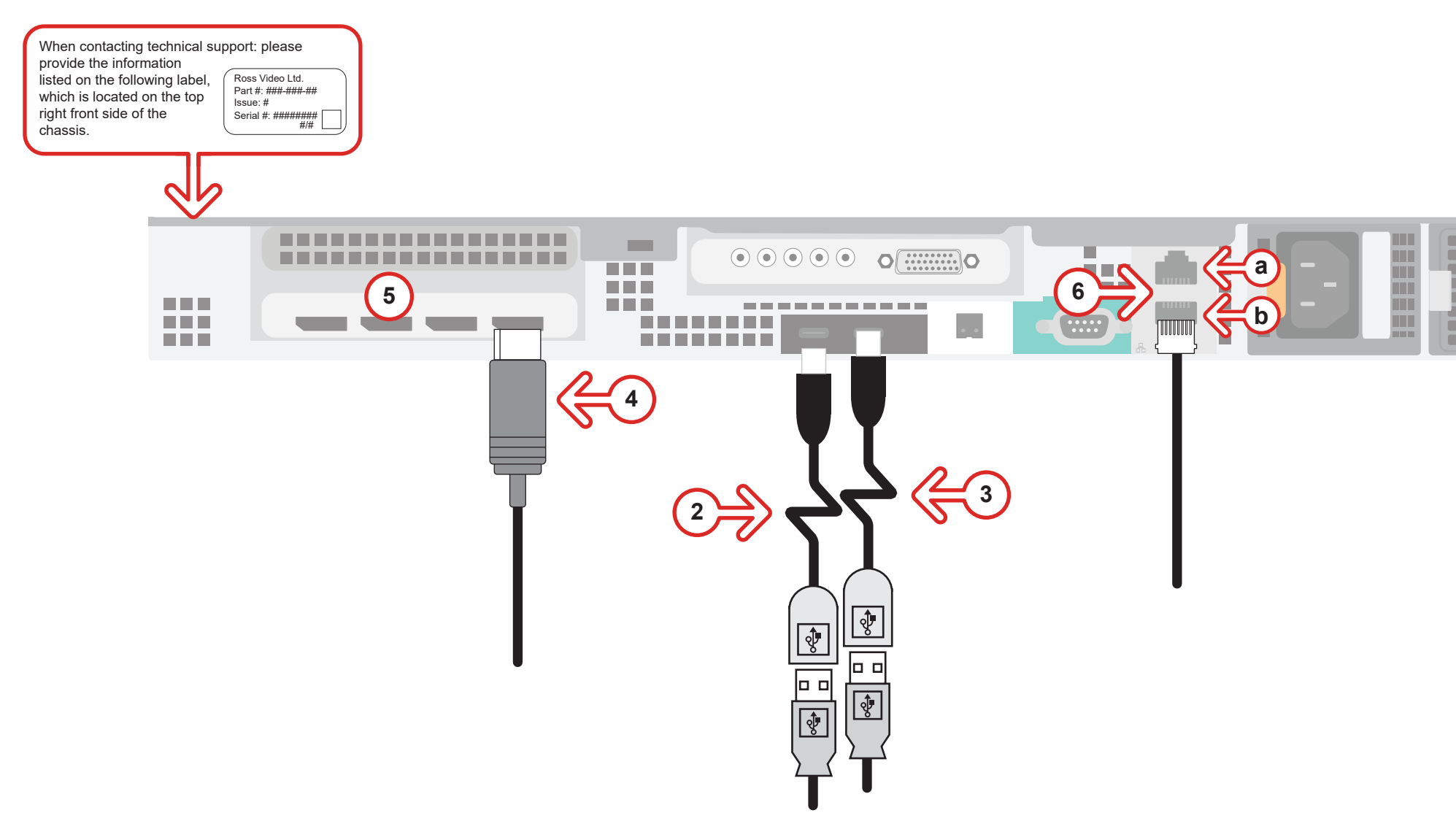

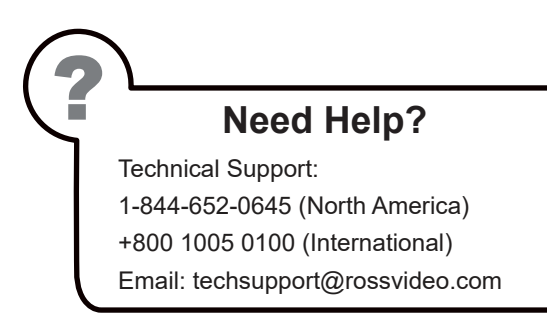

- **1** Use the supplied Rack Mount Kit to mount the XPression system in a 19'' EIA equipment rack. *For information on installing the XPression chassis in a rack, see the provided document "Installing the Chassis in a Rack".*
- **2** Plug the supplied Keyboard into one of the **USB-C** ports using the supplied USB-C to USB-A adapter.
- **3** Plug the supplied Mouse into one of the **USB** ports using the supplied USB-C to USB-A adapter.
- **4** Connect a Monitor (customer supplied) to a **Display Port**.

 *KVM extenders (customer supplied) are required when the XPression system monitor, keyboard, and mouse are located remotely from the rack room.*

**5** (Optional) Connect a second monitor to any of the remaining display ports to use a second display. *If using analog output, connect a second monitor to a display port connector using display port to VGA converter.*

**6** Plug an Ethernet cable from your Local Area Network into either the **1G** (**a**) or **10G** (**b**) **Ethernet** port.  *XPression systems can run standalone or accept a connection to a production network. The network connection is also used for the RossTalk / Smart GPI Feature.*

### **If you are configuring an XPression Workstation or Designer system, skip ahead**

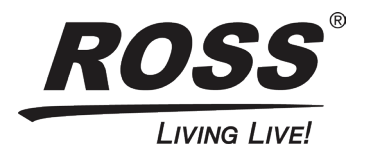

**to step 11.**

*Continued on other side...*

3508DR-008-02 ©2019 Ross Video Limited, Ross®, and any related marks are trademarks or registered trademarks of Ross Video Limited. All other trademarks are the property of their respective companies. PATENTS ISSUED and PENDING. All rights reserved. No part of this publication may be reproduced, stored in a retrieval system, or transmitted in any form or by any means,mechanical, photocopying, recording or otherwise, without the prior written permission of Ross Video. While every precaution has been taken in the preparation of this document, Ross Video assumes no responsibility for errors or omissions. Neither is any liability assumed for damages resulting from the use of the information contained herein.

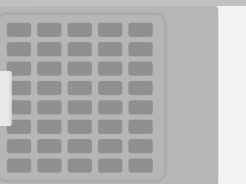

- operating XPression, see the "XPression User Guide" available in the C:\Archive folder
- other XPression features and functions, see the documents available in the C:\Archive folder

#### *For information on...*

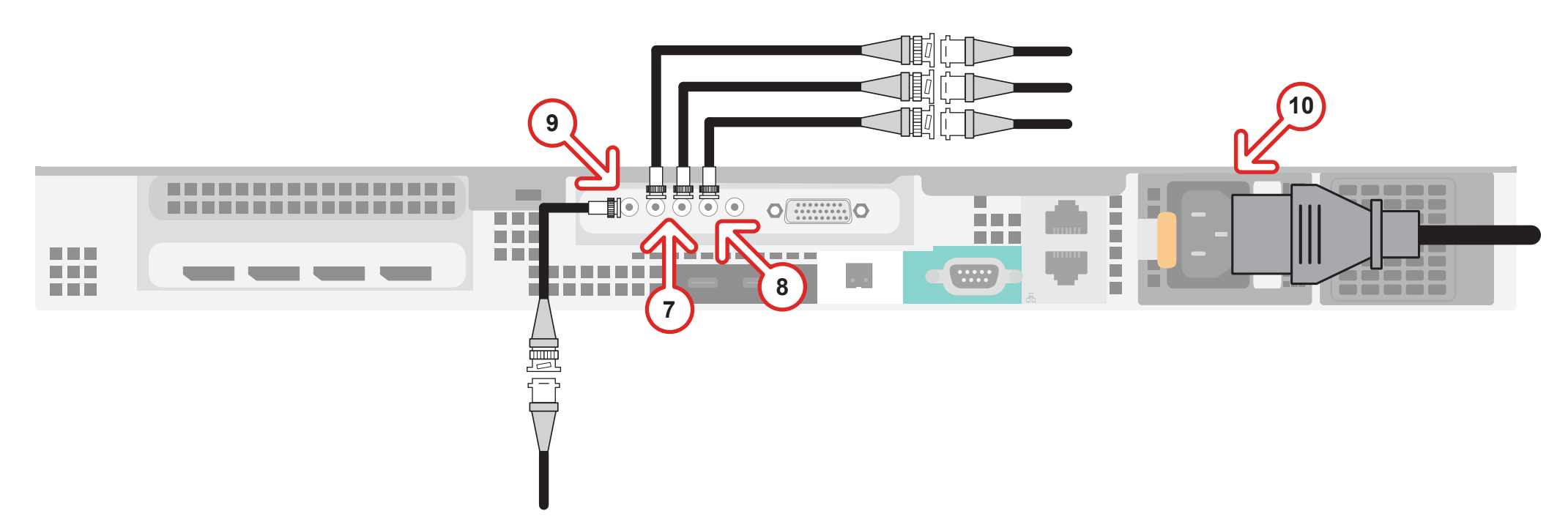

# **XPression**

### **Getting Started continued**

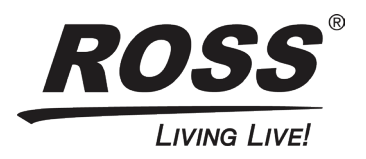

- **7** Connect mini-BNC video output cables from the **OUT 1** and **OUT 2** BNC connectors to their required destination. Output fill is the OUT 1 connector, output key is the OUT 2 connector.  *XPression systems provide SD / HD-SDI outputs. If your facility requires analog outputs, additional outboard digital to analog conversion equipment is available from Ross Video.*
- **8** Connect video input to the **IN 2** BNC connector using an mini-BNC cable.  *XPression systems support SD / HD-SDI inputs. If your facility requires analog inputs, additional outboard analog to digital conversion equipment is available from Ross Video.*
- **9** Connect your house reference Genlock signal to the **REF** mini-BNC connector. *XPression systems accept analog blackburst or tri-level sync as reference inputs. Tri-level sync is recommended for HD installations.*
- **10** Connect a power cord from the **AC** Port on the XPression system to the mains power. *XPression system power supplies are auto-sensing and can use either 110 VAC or 220 VAC.*
- **11** On the front of the chassis, press the button on the outer-left side of the door and pull the door outward to remove it from the XPression system.
- **12** Press the **Power** button (**()**) on the front of the XPression system.
	- Wait for the system to finish booting up.

*When shutting down, Ross Video recommends shutting down XPression systems from the Windows operating system.*

- **13** Click the XPression user account icon to log onto the system.
- **14** Launch XPression from the **Start** menu.